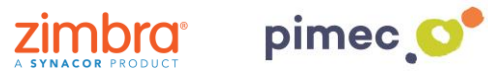

1. Per gestionar correus o dominis de manera que aquests arribin sempre a la carpeta de spam, ens dirigirem a la pestanya de **Preferències** de Zimbra a l'apartat de **Correu**.

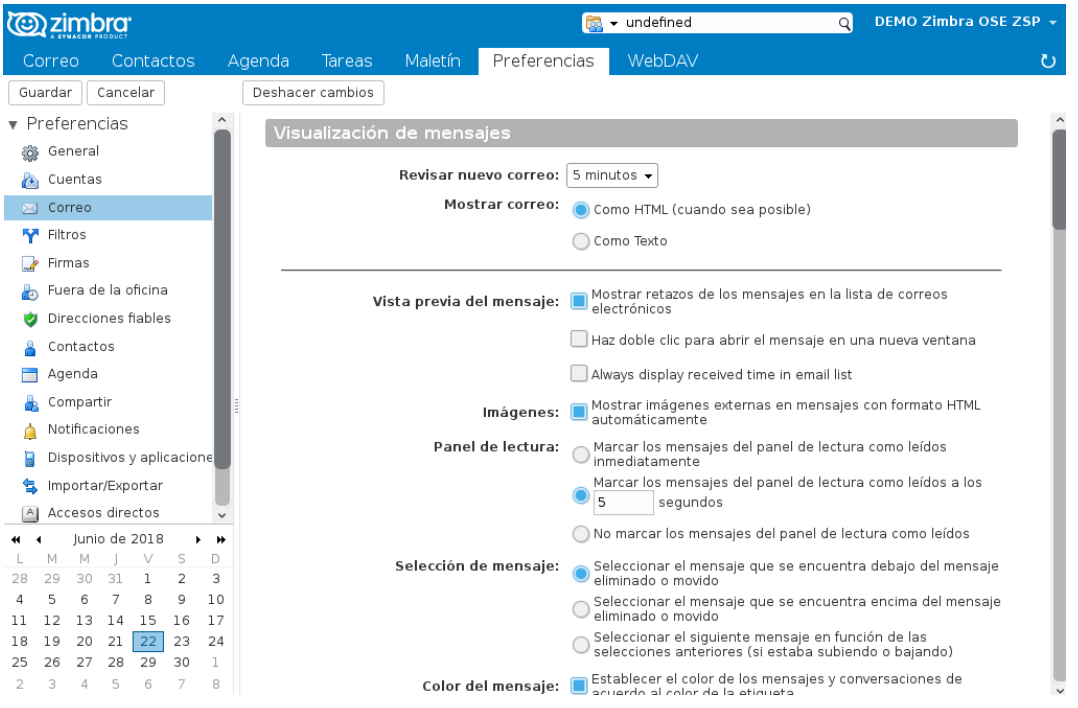

2. Una vegada aquí, ens mourem fins a la part inferior de la pantalla, on ens apareixerà un espai anomenat **Opcions de correu spam**:

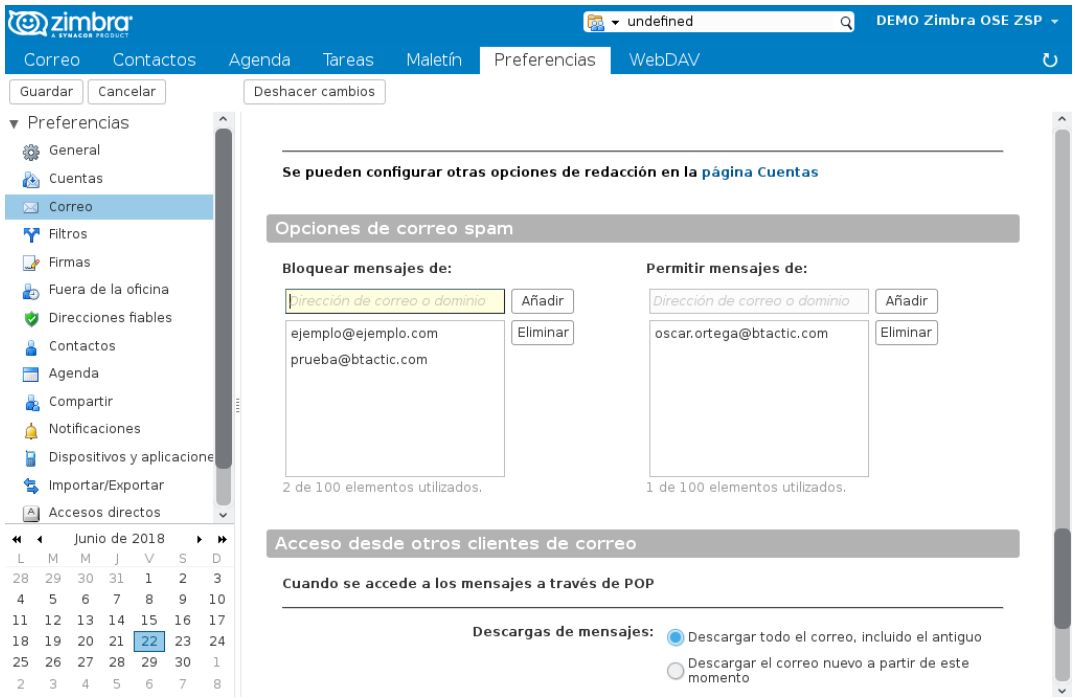

3. Aquí, podrem gestionar tant, bloquejant un compte o domini perquè arribin directament a la safata de spam a "**Bloquejar missatges de:"**, o per contra, permetre l'entrada de correus que ens interessen els quals són marcats per Zimbra com spam, a "**Permetre missatges de:"** i llavors es dirigiran directament a la Safata d'entrada.

4. Finalment guardarem els canvis pressionant **Guardar** en la part superior esquerra de la pantalla.